## **Client Deinstllation**

A local client can be uninstalled by running program [OnyxClientUninstall](https://www.onyxwiki.net/doku.php?id=en:program_onyxclientuninstall) . The program can be launched by link OnyxClientUninstall from program group OnyxCeph3 in the Windows™ start menu and will complete the following steps:

- Deleting local client folder ..\Onyx3Client
- Deleting program group OnyxCeph3 from the Windows™ start menu
- Deleting all desktop links/icons like OnyxCeph<sup>3™</sup> or OnyxHelp (if appropriate)

By uninstalling a local client, no data or settings will be deleted. In case of re-installing the client for the identical Windows™ user login, the local [configuration](https://www.onyxwiki.net/doku.php?id=en:clientconfig) assigned to this client login will be reloaded.

From: <https://www.onyxwiki.net/> - **[OnyxCeph³™ Wiki]**

Permanent link: **<https://www.onyxwiki.net/doku.php?id=en:clientuninstall>**

Last update: **2015/10/10 17:49**

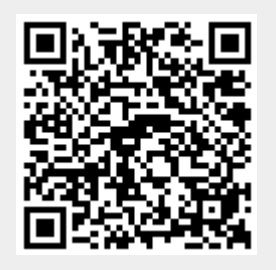